## **Adafruit VL53L0X Library Documentation**

*Release 1.0*

**Tony DiCola**

**Feb 03, 2020**

## **Contents**

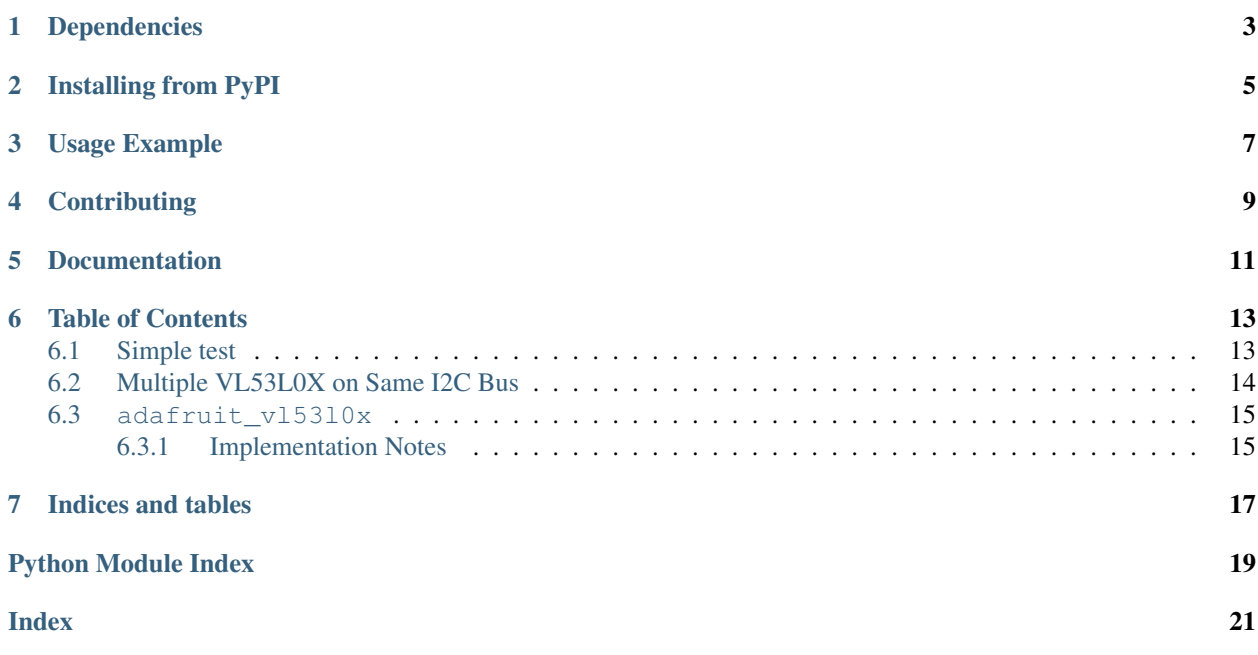

CircuitPython driver for the VL53L0X distance sensor.

## Dependencies

#### <span id="page-6-0"></span>This driver depends on:

- [Adafruit CircuitPython](https://github.com/adafruit/circuitpython)
- [Bus Device](https://github.com/adafruit/Adafruit_CircuitPython_BusDevice)

Please ensure all dependencies are available on the CircuitPython filesystem. This is easily achieved by downloading [the Adafruit library and driver bundle.](https://github.com/adafruit/Adafruit_CircuitPython_Bundle)

## Installing from PyPI

<span id="page-8-0"></span>On supported GNU/Linux systems like the Raspberry Pi, you can install the driver locally [from PyPI.](https://pypi.org/project/adafruit-circuitpython-vl53l0x/) To install for current user:

pip3 install adafruit-circuitpython-vl53l0x

To install system-wide (this may be required in some cases):

sudo pip3 install adafruit-circuitpython-vl53l0x

To install in a virtual environment in your current project:

```
mkdir project-name && cd project-name
python3 -m venv .env
source .env/bin/activate
pip3 install adafruit-circuitpython-vl53l0x
```
Usage Example

<span id="page-10-0"></span>See usage in the examples/vl53l0x\_simpletest.py file.

## **Contributing**

<span id="page-12-0"></span>Contributions are welcome! Please read our [Code of Conduct](https://github.com/adafruit/Adafruit_CircuitPython_vl53l0x/blob/master/CODE_OF_CONDUCT.md) before contributing to help this project stay welcoming.

Documentation

<span id="page-14-0"></span>For information on building library documentation, please check out [this guide.](https://learn.adafruit.com/creating-and-sharing-a-circuitpython-library/sharing-our-docs-on-readthedocs#sphinx-5-1)

### Table of Contents

### <span id="page-16-1"></span><span id="page-16-0"></span>**6.1 Simple test**

Ensure your device works with this simple test.

```
Listing 1: examples/vl53l0x_simpletest.py
```

```
1 # Simple demo of the VL53L0X distance sensor.
2 \mid # Will print the sensed range/distance every second.
3 import time
4
5 import board
6 import busio
7
8 import adafruit_vl53l0x
9
10 # Initialize I2C bus and sensor.
11 | i2c = busio.I2C(board.SCL, board.SDA)
v12 vl53 = adafruit vl53l0x.VL53L0X(i2c)
13
14 # Optionally adjust the measurement timing budget to change speed and accuracy.
15 \mid \text{\#} See the example here for more details:
16 # https://github.com/pololu/vl53l0x-arduino/blob/master/examples/Single/Single.ino
17 \# For example a higher speed but less accurate timing budget of 20ms:
18 \#v153.measurement timing budget = 20000
19 \# Or a slower but more accurate timing budget of 200ms:
20 \text{ } #v153.measurement timing budget = 200000
21 # The default timing budget is 33ms, a good compromise of speed and accuracy.
22
23 # Main loop will read the range and print it every second.
24 while True:
25 print('Range: \{0\}mm'.format(v153.range))
26 time.sleep(1.0)
```
### <span id="page-17-0"></span>**6.2 Multiple VL53L0X on Same I2C Bus**

Copy "../examples/vl53l0x\_multiple\_sensors.py" to your "CIRCUITPY" drive, then run the script with from vl5310x multiple sensors import \*

#### Listing 2: examples/vl53l0x\_multiple\_sensors.py

 $\frac{1}{1}$   $\cdots$   $\frac{n}{n}$   $\frac{n}{n}$  Example of how to use the adafruit\_vl53l0x library to change the assigned address of multiple VL53L0X sensors on the same I2C bus. This example only focuses on 2 VL53L0X 4 sensors, but can be modified for more. BE AWARE: a multitude of sensors may require more current than the on-board 3V regulator can output (typical current consumption  $\rightarrow$ during active range readings is about 19 mA per sensor). """" **import time import board from digitalio import** DigitalInOut **from adafruit\_vl53l0x import** VL53L0X # declare the singleton variable for the default I2C bus | i2c = board. I2C() # declare the digital output pins connected to the "SHDN" pin on each VL53L0X sensor xshut =  $\left[$ 18 DigitalInOut (board.D7), 19 DigitalInOut (board.D9), # add more VL53L0X sensors by defining their SHDN pins here ] **for** power\_pin **in** xshut: # make sure these pins are a digital output, not a digital input power\_pin.switch\_to\_output(value=**False**) # These pins are active when Low, meaning:  $\#$  if the output signal is LOW, then the VL53LOX sensor is off. # if the output signal is HIGH, then the VL53L0X sensor is on. # all VL53L0X sensors are now off # initialize a list to be used for the array of VL53L0X sensors  $32 \mid v153 = []$   $\#$  now change the addresses of the VL53L0X sensors **for** i, power\_pin **in** enumerate(xshut): # turn on the VL53L0X to allow hardware check power\_pin.value = **True** # instantiate the VL53L0X sensor on the I2C bus & insert it into the "vl53" list vl53.insert(i, VL53L0X(i2c)) # also performs VL53L0X hardware check # no need to change the address of the last VL53L0X sensor **if**  $i < 1$ en(xshut) - 1:  $\frac{42}{4}$   $\frac{42}{4}$  default address is 0x29. Change that to something else vl53[i].set\_address(i + 0x30) # address assigned should NOT be already in use # there is a helpful list of pre-designated I2C addresses for various I2C devices at # https://learn.adafruit.com/i2c-addresses/the-list  $*$  # According to this list  $0x30-0x34$  are available, although the list may be incomplete.  $\#$  In the python REPR, you can scan for all I2C devices that are attached and detirmine  $\#$  their addresses using:  $\#$   $>>$  import board

(continues on next page)

(continued from previous page)

```
50 \# >>> i2c = board. I2C()
51 # >>> if i2c.try_lock():
52 \mid # \quad \Rightarrow \Rightarrow \quad [hex(x) \text{ for } x \text{ in } i2c \text{ .} scan() ]\frac{1}{3} \frac{1}{2} \frac{1}{2} \frac{1}{2} \frac{1}{2} \frac{1}{2} \frac{1}{2} \frac{1}{2} \frac{1}{2} \frac{1}{2} \frac{1}{2} \frac{1}{2} \frac{1}{2} \frac{1}{2} \frac{1}{2} \frac{1}{2} \frac{1}{2} \frac{1}{2} \frac{1}{2} \frac{1}{2} \frac{1}{2} \frac{1}{2} 54
55 def detect_range(count=5):
56 """ take count=5 samples """
57 while count:
58 for index, sensor in enumerate(vl53):
59 print('Sensor {} Range: {}mm'.format(index + 1, sensor.range))
60 time.sleep(1.0)
61 count -162
63 print("Multiple VL53L0X sensors' addresses are assigned properly\n"
64 "execute detect_range() to read each sensors range readings")
```
### <span id="page-18-2"></span><span id="page-18-0"></span>**6.3 adafruit\_vl53l0x**

CircuitPython driver for the VL53L0X distance sensor. This code is adapted from the pololu driver here: [https:](https://github.com/pololu/vl53l0x-arduino) [//github.com/pololu/vl53l0x-arduino](https://github.com/pololu/vl53l0x-arduino)

See usage in the examples/vl53l0x\_simpletest.py file.

• Author(s): Tony DiCola

#### <span id="page-18-1"></span>**6.3.1 Implementation Notes**

#### Hardware:

• Adafruit [VL53L0X Time of Flight Distance Sensor - ~30 to 1000mm](https://www.adafruit.com/product/3317) (Product ID: 3317)

#### Software and Dependencies:

- Adafruit CircuitPython firmware for the ESP8622 and M0-based boards: [https://github.com/adafruit/](https://github.com/adafruit/circuitpython/releases) [circuitpython/releases](https://github.com/adafruit/circuitpython/releases)
- Adafruit's Bus Device library: [https://github.com/adafruit/Adafruit\\_CircuitPython\\_BusDevice](https://github.com/adafruit/Adafruit_CircuitPython_BusDevice)
- **class** adafruit\_vl53l0x.**VL53L0X**(*i2c*, *address=41*, *io\_timeout\_s=0*)

Driver for the VL53L0X distance sensor.

#### **measurement\_timing\_budget**

The measurement timing budget in microseconds.

#### **range**

Perform a single reading of the range for an object in front of the sensor and return the distance in millimeters.

```
set_address(new_address)
```
Set a new I2C address to the instantaited object. This is only called when using multiple VL53L0X sensors on the same I2C bus (SDA & SCL pins). See also the [example](examples.html#multiple-vl53l0x-on-same-i2c-bus) for proper usage.

Parameters **new\_address** ([int](https://docs.python.org/3.4/library/functions.html#int)) – The 7-bit [int](https://docs.python.org/3.4/library/functions.html#int) that is to be assigned to the VL53L0X sensor. The address that is assigned should NOT be already in use by another device on the I2C bus.

<span id="page-19-0"></span>Important: To properly set the address to an individual VL53L0X sensor, you must first ensure that all other VL53L0X sensors (using the default address of  $0 \times 29$ ) on the same I2C bus are in their off state by pulling the "SHDN" pins LOW. When the "SHDN" pin is pulled HIGH again the default I2C address is 0x29.

#### **signal\_rate\_limit**

The signal rate limit in mega counts per second.

Indices and tables

- <span id="page-20-0"></span>• genindex
- modindex
- search

Python Module Index

<span id="page-22-0"></span>a

adafruit\_vl53l0x, [15](#page-18-2)

### Index

## <span id="page-24-0"></span>A

adafruit\_vl53l0x (*module*), [15](#page-18-3)

### M

measurement\_timing\_budget (*adafruit\_vl53l0x.VL53L0X attribute*), [15](#page-18-3)

## R

range (*adafruit\_vl53l0x.VL53L0X attribute*), [15](#page-18-3)

## S

set\_address() (*adafruit\_vl53l0x.VL53L0X method*), [15](#page-18-3) signal\_rate\_limit (*adafruit\_vl53l0x.VL53L0X attribute*), [16](#page-19-0)

### V

VL53L0X (*class in adafruit\_vl53l0x*), [15](#page-18-3)